€

 $\overline{)}$ 

## **INTRODUCTION**

#### **TABLE DES MATIÈRES**

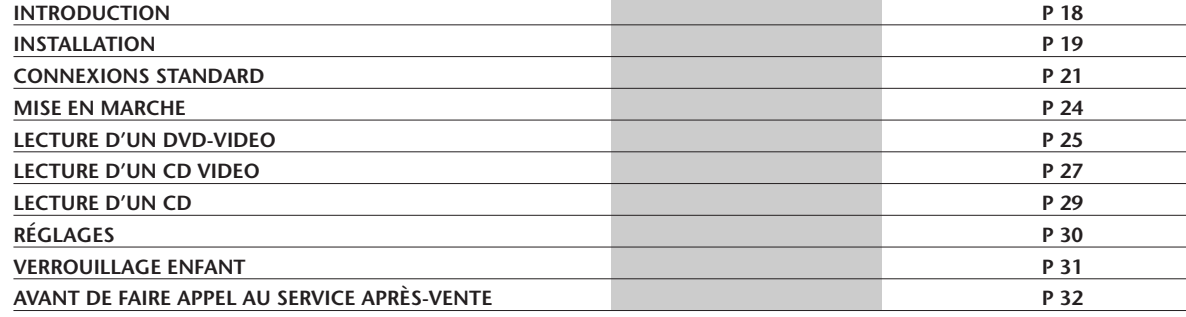

18

#### **INTRODUCTION**

#### *LE DVD-VIDEO, SUPPORT D'INFORMATION DE LOISIR DU NOUVEAU MILLÉNAIRE*

La vidéo comme jamais auparavant ! Des images numériques parfaites de qualité studio accompagnées d'un son numérique multicanaux véritablement à trois dimensions. Des séquences visionnées à partir de l'angle de caméra de votre choix. Les barrières de langues qui s'effondrent grâce aux pistes sonores disponibles en pas moins de huit langues auxquelles s'ajoutent 32 langues de sous-titrage possibles. Sur grand écran ou sur un téléviseur au format classique, vous verrez toujours les vidéodisques numériques au format pour lequel ils ont été conçus.

#### *VIDÉO NUMÉRIQUE*

Le DVD-Video a recours **à la technologie de pointe MPEG2 de compression de données** pour enregistrer tout un film sur un seul disque de 5 pouces. La compression variable de débit binaire du DVD pouvant atteindre jusqu'à 9.8 Mbits/seconde saisit les images même les plus complexes dans leur qualité initiale.

Les **images numériques bénéficiant de la technologie CrystalClear** ont une résolution horizontale de 500 lignes, avec 720 pixels (éléments d'image) par ligne. Cette résolution, qui correspond au double de celle du VHS, est supérieure au Laserdisc et parfaitement comparable aux matrices numériques réalisées dans les studios d'enregistrement.

Les disques DVD-Video répondent à la norme vidéo PAL ou NTSC. **Ce lecteur à double norme** peut décoder les deux types de format et les propose sous leur meilleur jour sur votre téléviseur multistandard.

Média universel de demain, le DVD-Video offre des images **d'une qualité extraordinaire sur n'importe quel écran de téléviseur**.

#### *RÉALISATION*

Le DVD dispose de quatre fois la densite d'enregistrement et seulement la moitié de distance focale du CD. Toutefois la compatibilité totale exige une lecture de signaux précise des deux types de disques. C'est ce qui explique la présence sur ce lecteur **d'un capteur optique à laser simple et double lentille** pour garantir, dans les deux cas, une parfaite précision. Les lentilles individuelles sont optimisées, ce qui n'est pas possible avec des systèmes à hologramme à double foyer. La sélection de lentille se fait automatiquement à la mise en place du disque dans le compartiment.

La technologie du moteur pas-à-pas (déjà éprouvée dans les unités de lecture de CD-ROM de Philips) garantit un accès direct extrêmement rapide à la vidéo ou l'audio de votre choix. **Le processeur de signaux haute-densité**, qui est le fruit d'années d'expérience acquises par Philips en unités de disque optique, optimise la commande par moteur pas-à-pas pour obtenir la meilleure lecture de disques DVD haute-densité qui soit.

# **INSTALLATION**

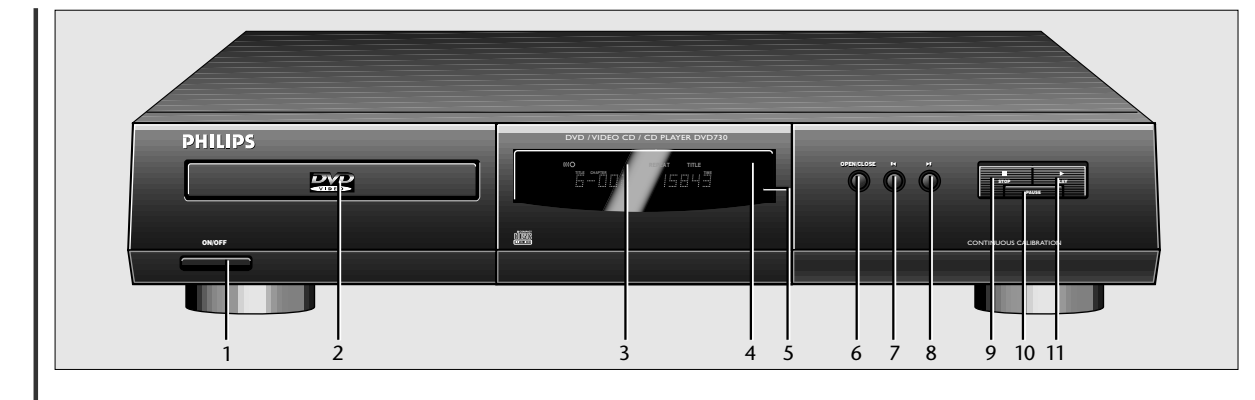

# FRANÇAIS

 $-\epsilon$ 

#### **INTRODUCTION**

Votre lecteur de DVD-Video de Philips est l'un des lecteurs pour vidéodisques numériques de la première génération conformes au standard universel DVD-Video. Vous pourrez désormais grâce à lui apprécier pleinement les films dans leur intégralité avec une qualité d'image digne du cinéma et un son stéréo ou multicanal (selon le disque et votre réglage de lecture). Les caractéristiques uniques du DVD-Video, comme la sélection de langue du son et de celle de sous-titrage, ainsi que différents angles de caméra (à nouveau en fonction du disque mis en place) sont toutes comprises. La fonction de verrouillage enfants de Philips permet en outre aux parents de sélectionner les disques que leurs enfants regarderont.

Vous serez frappé par l'étonnante facilité d'utilisation de votre lecteur de DVD-Video due à l'affichage sur écran (OSD) et à l'afficheur du lecteur, le tout en conjugaison avec la télécommande.

Outre les vidéodisques numériques, votre lecteur de DVD-Video pourra également lire tous les CD vidéo et CD audio. Les types de disques pouvant être lus sur le lecteur se reconnaissent aux logos ci-après apposés sur l'emballage du disque:

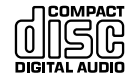

 $\rightarrow$ 

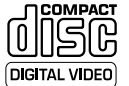

#### **DÉBALLAGE DE L'APPAREIL**

Vérifiez et identifiez tout d'abord le contenu de l'emballage de votre lecteur de DVD-Video qui doit être composé comme suit: • Lecteur de DVD-Video

- Unité de télécommande avec piles emballées séparément
- Cordon d'alimentation
- Câble Euroconnector (Europe)
- Câble S-Video (États-Unis)
- Mode d'emploi

Si l'un des éléments précités était endommagé ou manquant, veuillez en informer sans tarder votre revendeur.

Conservez les matériaux d'emballage ; vous pourriez en avoir besoin en cas de transport éventuel de votre lecteur.

#### **MISE EN PLACE**

- Placez le lecteur à plat sur une surface rigide
- Veillez à ne pas le placer à proximité de source de chaleur, ni au soleil direct
- Si le lecteur est placé dans un meuble, veillez à laisser environ 2,5 cm d'espace libre tout autour pour une bonne ventilation.

#### **FAÇADE DU LECTEUR**

- 
- **1** Touche On/Off (marche/arrêt).<br>**2** Plateau de chargement du disg 2 Plateau de chargement du disque.<br>3 Afficheur.
- **3** Afficheur.
- **4** Témoin lumineux de veille.<br>**5** Capteur de la télécommane
- 
- 5 Capteur de la télécommande.<br>6 Touche Open/Close (ouverture **6** Touche Open/Close (ouverture/fermeture) du plateau.<br>**7** Touche let titre/chapitre/plage précédents.
- **7** Touche l◄ titre/chapitre/plage précédents.<br>8 Touche ► titre/chapitre/plage suivants.
- 8 Touche litre/chapitre/plage suivants.
- **Touche** Stop.
- **10** Touche Pause/Still (image fixe), image par image.
- **11** Touche ▶ Play (lecture).

## **INSTALLATION**

 $\rightarrow$ 

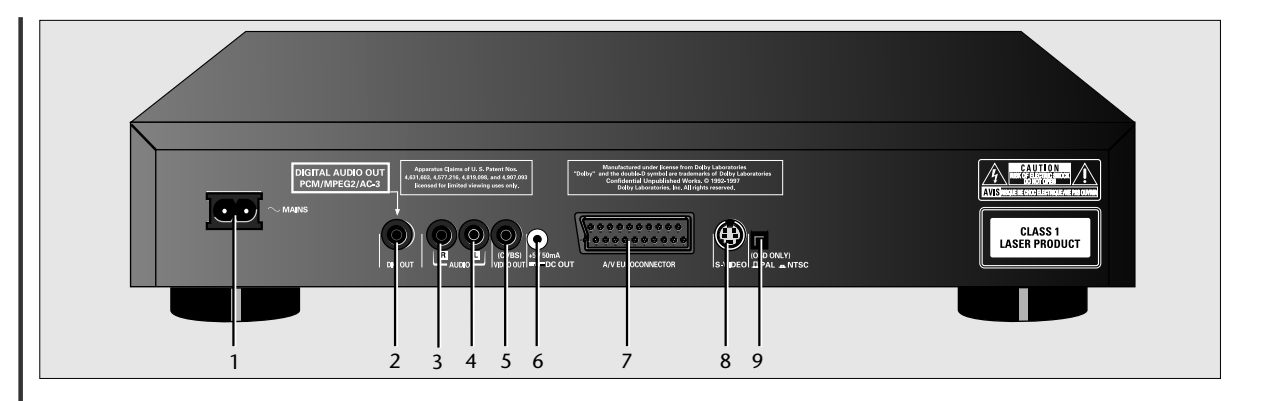

⊕

#### **ARRIÈRE DU LECTEUR**

- **1** Prise d'alimentation.
- **2** Sortie "**Digital audio**" (audio numérique).
- **3 Audio R** ; sortie audio droite.
- **4 Audio L** ; sortie audio gauche.
- **5 Vidéo** (CVBS); sortie vidéo.
- **6** Connecteur de sortie CC (**DC Power**) (pour modulateur RF externe en option).
- **7** Péritélévision (Uniquement pour l'Europe).<br>**8 S-Video** (uniquement pour les États-Unis).
- **8 S-Video** (uniquement pour les États-Unis).
- Interrupteur NTSC/PAL (pour les menus lecteur).

#### **ATTENTION**

**NE TOUCHEZ PAS AUX BROCHES À L'INTÉRIEUR DES CONNECTEURS DU PANNEAU ARRIÈRE. UNE DÉCHARGE ÉLECTROSTATIQUE POURRAIT DÉFINITIVEMENT ENDOMMAGER L'APPAREIL.**

#### **AFFICHEUR**

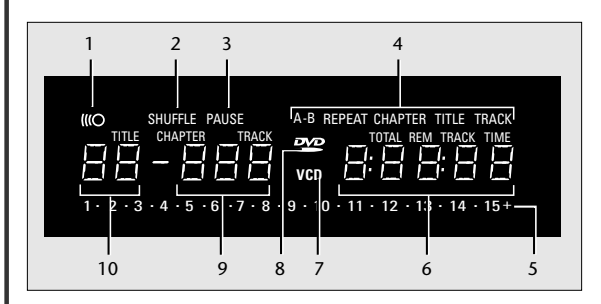

- **1** Télécommande active (clignote).<br>**2 SHUFFLE** actif.
- **2 SHUFFLE** actif.
- **3 PAUSE** actif.

**4** Mode R**EPEAT A-B/CHAPTER/TITLE/TRACK**  (CHAPITRE/TITRE/PLAGE) actif.

- **5** Compteur des chapitres ou plages.<br>**6 TOTAL/REMaining (durée totale, re**
- **6 TOTAL/REM**aining (durée totale, restante)/**TRACK TIME** (durée de plage) en heures, minutes et secondes.
- **7** Lecture **(V)CD**.
- 
- **8** Lecture **DVD**.
- **9** Numéro chapitre **DVD (CHAPTER)** ou plage **CD V**ideo/**CD (TRACK)**.
- **10** Numéro **DVD TITLE**.

#### **TÉLÉCOMMANDE**

- **1 SHUFFLE** (lecture
- aléatoire) **2 A-B REPEAT**
- (répétition A-B).
- **3 REPEAT** (répétition chapitre, plage, titre, disque).
- 
- **4 I** STOP.<br>**5 II** Pause **II** Pause ou image fixe/image par image.
- $6 \rightarrow$  PLAY (lecture). **E** Chapitre ou plage
- précédents/recherche arrière. **8 SELECT T-C**; sélecteur
- titre/chapitre. **9** Volume +/- (sens
- croissant/décroissant).
- **10** Pavé numérique.
- **11 SETUP**; sélection du menu SETTINGS (réglages) du lecteur (en mode Stop uniquement).
- **12 MENU**; sélection de menu défini pour le DVD.
- **13** Mouvement du curseur  $\blacktriangle$  V 4 þ.
- **14 TV/DVD** sélecteur de commande.
- **15** Veille.
- **16 OK** (sélection du menu accusé de réception).
- **17 RETURN** (retour à l'étape de menu précédent).
- **18 ANGLE**; sélection de l'angle de caméra DVD.
- **19** Canal +/- TV présélectionné (sens .<br>croissant/décroissant).
- 
- **20 OSD** (affichage sur écran).<br>**21 ►** Chapitre ou plage suive  $\blacktriangleright$  Chapitre ou plage suivants (recherche en sens avant).
- 
- 22 Ralenti (1/2, 1/4, 1/8 vitesse).<br>**23 SUBTITLE**: sélection de la land **23 SUBTITLE**; sélection de la langue de sous-titrage ou marche/arrêt du sous-titrage.
- 24 AUDIO sélecteur de langue du son.

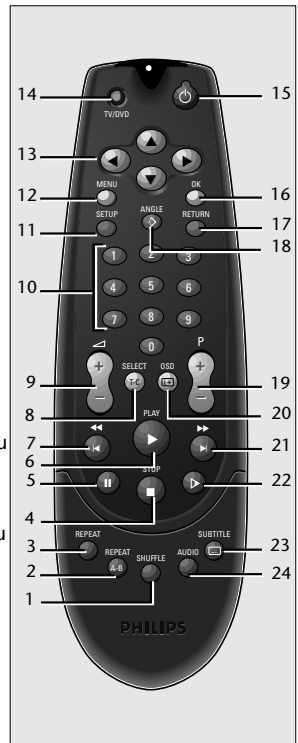

 $-\epsilon$ 

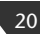

# **CONNEXIONS STANDARD**

#### *REMARQUE*

- Suivant le téléviseur et l'équipement que vous possédez, vous pouvez procéder de différentes façons au branchement du lecteur de DVD-Video.
- Veuillez vous référer au(x) mode(s) d'emploi de votre téléviseur, de votre magnétoscope, de votre système audio ou de tout autre matériel si nécessaire afin de réaliser les meilleures connexions possibles.

#### **CONNEXION À UN TÉLÉVISEUR AVEC PRISE PÉRITÉLÉVISION A/V** *(EUROPE)*

Cette méthode procure la qualité d'image et de son la plus élevée possible de votre téléviseur.

- Connectez la prise péritélévision *(7)* à l'arrière du lecteur au connecteur correspondant sur le téléviseur à l'aide du câble fourni.
- Vous pouvez également connecter les prises de canal audio gauche et droite *(3-4)* sur le panneau arrière du lecteur aux prises correspondantes de votre système stéréo.

Utilisez la touche *(14)* TV/DVD de la télécommande pour commuter provisoirement de l'image DVD vers l'image TV et vice versa.

Ne connectez pas votre lecteur de DVD-Video via votre magnétoscope car la qualité vidéo pourrait se trouver déformée par le système de protection contre la copie.

#### **CONNEXION À UN TÉLÉVISEUR AVEC PRISE S-VIDEO** *(ÉTATS-UNIS)*

Cette méthode procure la meilleure qualité possible d'image et de son à partir de votre téléviseur.

 $\rightarrow$ 

- Connectez la prise S-Video *(8)* à l'arrière du lecteur à la prise correspondante sur le téléviseur à l'aide du câble fourni.
- Connectez les prises de canal audio gauche et droite *(3-4)* à l'arrière du lecteur aux prises correspondantes sur le téléviseur à l'aide du câble fourni. Ou bien vous pouvez utiliser le même câble pour connecter les prises audio gauche et droite du lecteur aux prises correspondantes de votre système stéréo.

# **20 18 16 14 12 10 <sup>8</sup> <sup>642</sup> 19 17 15 13 11 9 7 5 3 1 A/V EUROCONNECTOR CABLE**

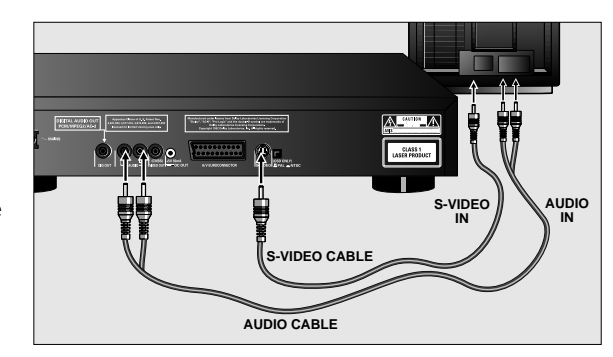

#### **CONNEXION À UN TÉLÉVISEUR À L'AIDE D'UNE PRISE VIDÉO (CVBS)**

21

Cette méthode fournit une excellente qualité d'image et de son.

• Connectez la prise Vidéo *(5)* à l'arrière du lecteur à la prise correspondante sur le téléviseur à l'aide du câble fourni.

• Connectez les prises de canal audio gauche et droite *(3-4)* à l'arrière du lecteur aux prises correspondantes sur le téléviseur à l'aide du câble fourni. Ou bien vous pouvez utiliser le même câble pour connecter les prises audio gauche et droite à l'arrière du lecteur aux prises correspondantes de votre système stéréo.

**ATTENTION NE CONNECTEZ PAS LES SORTIES AUDIO** *(3-4)* **DU LECTEUR À L'ENTRÉE PHONO DE VOTRE SYSTÈME STÉRÉO.**

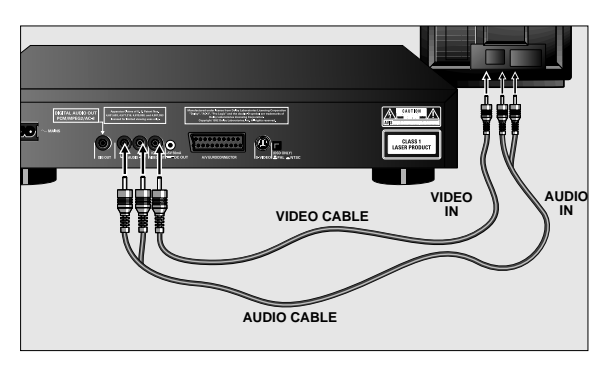

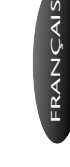

# **CONNEXIONS STANDARD**

#### **SON MULTICANAL POUR CINÉMA À DOMICILE (HOME THEATRE)**

Pour un son multicanal, votre lecteur dispose de sorties audio à la fois numériques et analogiques.

#### *SON MULTICANAL NUMÉRIQUE (MPEG 2 MULTICANAL OU DOLBY DIGITAL (™)*

Pour disposer de la meilleure qualité de son possible, vous avez besoin d'un récepteur A/V numérique multicanal. Connectez la sortie audio numérique du lecteur à l'entrée correspondante du récepteur à l'aide du câble audio numérique en option. Dans ce cas ne vous servez pas des sorties audio gauche et droite du lecteur.

Vous devrez mettre en fonction la sortie numérique du lecteur *(Voir Réglages p.30)*.

Le format audio de la sortie numérique dépend du format audio de courant audio sélectionné.

Assurez-vous que le courant audio sélectionné correspond bien aux possibilités du récepteur connecté à la sortie numérique.

#### connecter la prise péritélévision, S-Video, ou Video (CVBS) au téléviseur *(voir p.21)* et relier les sorties audio gauche et droite

du lecteur aux entrées correspondantes d'un récepteur Audio/Video Dolby Pro Logic ™ à l'aide du câble fourni.

*SON MULTICANAL ANALOGIQUE (DOLBY PRO LOGIC ™)* Si votre téléviseur est doté d'un décodeur Dolby Pro Logic ™, il vous suffit de raccorder le lecteur au téléviseur à l'aide de la prise péritélévision, S-Video et audio, ou Video (CVBS) et les connexions audio *(voir p.21)*. Si ce n'est pas le cas, vous devez

Pour les branchements des haut-parleurs, suivez les instructions fournies dans le mode d'emploi du téléviseur ou du récepteur Audio/Video.

#### *REMARQUES*

- Vous ne pouvez pas utiliser le branchement d'antenne RF pour le cinéma à domicile.
- Si le format audio sur la sortie numérique ne correspond pas aux possibilités de votre récepteur, le son sera en sourdine.

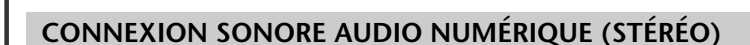

Cette connexion qui procure la meilleure qualité sonore stéréo possible requiert un amplificateur audio à entrée audio numérique. Connectez la sortie audio numérique du lecteur à

l'entrée correspondante sur l'amplificateur. Dans ce cas n'utilisez pas les sorties audio gauche et droite du lecteur.

#### **RÉGLAGE NTSC/PAL**

Utilisez cet interrupteur pour régler la sortie menu du lecteur en fonction du téléviseur utilisé.

#### *REMARQUE*

– Le standard de sortie vidéo pour les disques de type video CD et DVD-Video correspond au disque en cours de lecture.

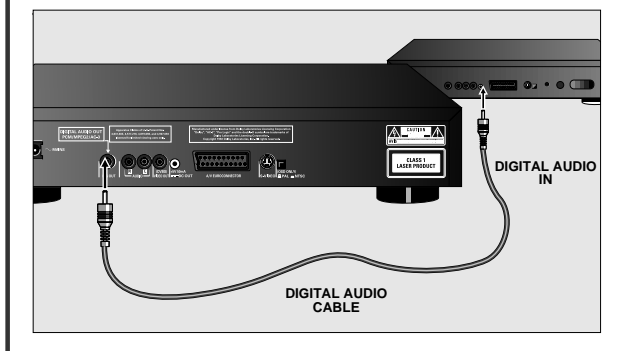

 $\overline{\leftarrow}$ 

# 22

# **CONNEXIONS STANDARD**

⊕

#### **BRANCHEMENT SUR LE SECTEUR**

• Enfoncez l'extrémité femelle du câble d'alimentation fourni dans le connecteur d'alimentation *(1)* à l'arrière du lecteur. • Enfichez l'extrémité mâle du cordon dans une prise CA

#### *REMARQUE*

- Le lecteur d'ajuste automatiquement sur la tension secteur locale
- Lorsque le lecteur est sur la position "OFF" (arrêt), il consomme encore un peu d'énergie. Si vous désirez débrancher complètement votre lecteur du secteur, retirez la fiche de la prise CA.

#### **TÉLÉCOMMANDE INFRAROUGE**

#### *MISE EN PLACE DES PILES*

- Tirez le couvercle du compartiment à pile. • Insérez deux piles de type "AA" (R6 ou SUM3) comme
- indiqué à l'intérieur du compartiment à pile.
- Refermez le couvercle.

 $\rightarrow$ 

┨

#### **ATTENTION**

 $23$ 

**NE MÉLANGEZ PAS DES PILES ANCIENNES ET DES PILES NEUVES. NE MÉLANGEZ PAS NON PLUS DES PILES DE TYPES DIFFÉRENTS (STANDARD, ALCALINE, ETC.).**

**ATTENTION**

**SEULE UNE PERSONNE QUALIFIÉE DU SERVICE APRÈS-VENTE EST AUTORISÉE À RETIRER LE CAROT OU À TENTER DE RÉPARER L'APPAREIL.**

**L'UTILISATION HORS DES SPECIFICATIONS SERAIT LE RESULTAT DE RISQUE DE RADIATION OU D'UN FONCTIONNEMENT DANGEREUX.**

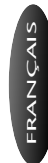

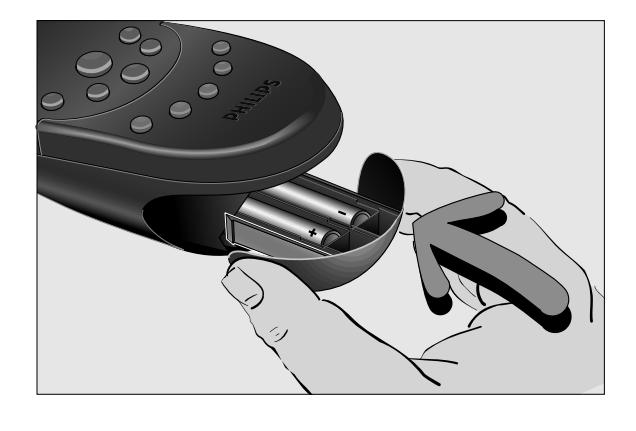

 $\overline{\phantom{a}}$ 

# **MISE EN MARCHE**

#### **FONCTIONNEMENT/MISE EN MARCHE**

#### *REMARQUE*

- Sauf indication contraire, toutes les opérations peuvent être effectuées à l'aide de la télécommande. Orientez toujours la télécommande directement vers le lecteur en vous assurant qu'il n'y a pas d'obstacles sur le trajet du faisceau infrarouge. – Les touches correspondantes sur la façade du lecteur peuvent
- également être utilisées.

#### **MISE SOUS TENSION**

Allumez le téléviseur et sélectionnez l'entrée vidéo correspondante au lecteur de DVD-Video.

Pour que le son vous parvienne par votre système stéréo, mettez le système sous tension et sélectionnez l'entrée de source correspondante au lecteur de DVD-Video.

Pour que votre DVD-Video bénéficie d'un son multicanal (surround), mettez sous tension le système de cinéma à domicile (Home Theatre) et sélectionnez l'entrée de source correspondante au lecteur vidéo.

- Sur la façade du lecteur de DVD-Video, appuyez sur la touche Power On/Off (marche/arrêt). L'afficheur du lecteur s'allume et un message vous invite à mettre un disque en place.
- La lecture automatique étant active (validation usine), tout disque mis en place dans le lecteur pourra être lu.

#### **MISE EN PLACE D'UN DISQUE**

- Appuyez sur la touche Open/Close *(6)* en façade du lecteur Le tiroir de chargement du disque s'ouvre.
- Mettez en place dans le plateau le disque de votre choix, face comportant l'étiquette sur le dessus. Assurez-vous qu'il est correctement mis en place dans l'évidement prévu.
- Repoussez doucement le plateau ou appuyez sur la touche Open/Close pour fermer le plateau.
- La lecture automatique étant active (validation usine), la lecture commence
- Si la lecture automatique n'est pas sous tension, l'écran (play) correspondant au type de disque mis en place apparaît sur l'écran du téléviseur activee les informations relatives au contenu du disque et à la durée totale de lecture apparaissent sur l'afficheur.
- Pour mettre la fonction de lecture automatique (Autoplay) hors service ou en service, reportez-vous au chapitre Réglages.

#### *REMARQUE*

– Étant donné qu'il est d'usage que des films ne soient pas mis en vente au même moment dans des régions differentes du monde différentes (calendrier de sortie des films), tous les lecteurs sont dotés de codes de zone géographique et les disques peuvent avoir un code régional en option. Si vous mettez en place dans votre lecteur un disque doté d'un code de région différent de celui de votre lecteur, vous verrez apparaître sur l'écran une remarque concernant le code de région. Le disque ne pourra pas être lu et vous devrez le retirer du lecteur.

24

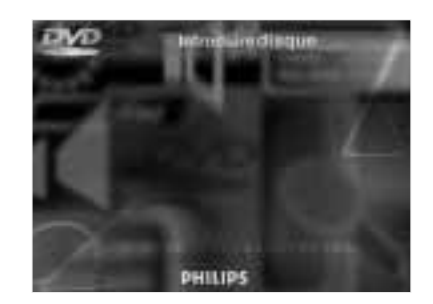

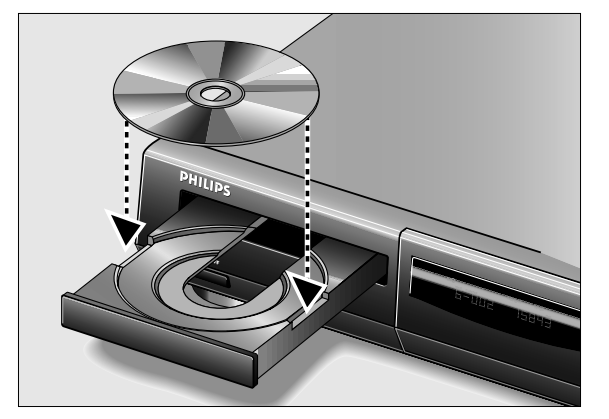

# **LECTURE D'UN DVD-VIDEO**

#### **LECTURE D'UN DVD-VIDEO**

Vous reconnaîtrez les disques de type DVD-Video à leur logo. Suivant le contenu du disque (film, clip vidéo, série dramatique, etc.), ces disques peuvent comporter un ou plusieurs titres et chaque titre peut lui-même être divisé en un ou plusieurs chapitres. La lecture s'arrête à la fin de chaque titre. Le lecteur vous permet de vous déplacer facilement entre les titres, mais également entre des chapitres.

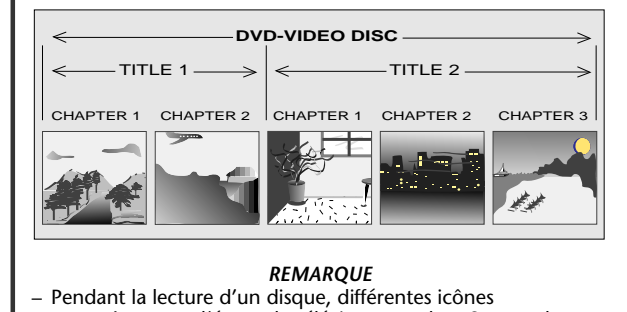

#### *REMARQUE*

- apparaîtront sur l'écran du téléviseur pendant 2 secondes après la sélection des fonctions. Vous supprimerez ces icônes en appuyant sur la touche OSD.
- À tout moment de la lecture vous pouvez appuyer sur la touche OSD pour faire apparaître le panneau lecture (play) qui présente pendant environ 2 secondes les fonctions activées. Pour garder le panneau sur l'écran, maintenez la touche OSD enfoncée pendant quelques secondes. Pour supprimer le panneau lecture, réappuyez sur OSD.

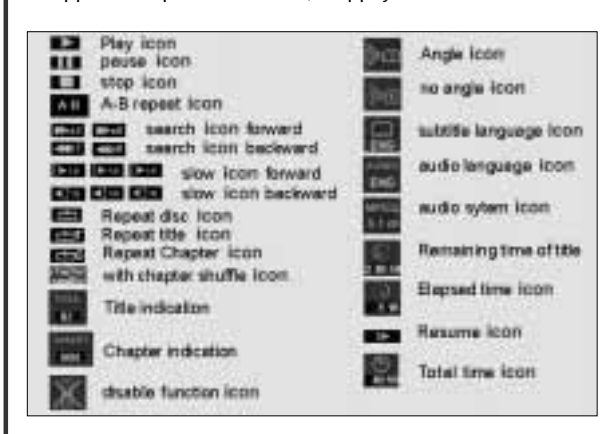

#### *LECTURE D'UN TITRE*

- La lecture automatique étant active *(reportez-vous au chapitre Réglages p. 30)*, la lecture commence dès que vous fermez le tiroir à disque.
- La lecture automatique étant hors tension, appuyez sur la touche de lecture

#### *REMARQUE*

- Certains DVD-Video comportent leur propre fonction de lecture automatique, auquel cas la lecture démarre toujours automatiquement.
- Vous pouvez être invité à sélectionner une rubrique dans un menu. Si les sélections sont numérotées, appuyez sur les touches chiffrées correspondantes ; dans le cas contraire, utilisez les touches Haut/Bas ou Gauche/Droite pour mettre en évidence votre sélection, puis appuyez sur OK.
- Pendant la lecture du disque, l'afficheur du lecteur indique le titre et le chapitre en cours ainsi que la durée de lecture écoulée.
- La lecture s'arrêtera à la fin du titre. Pour poursuivre la lecture par le titre suivant, appuyez sur la touche Play  $\blacktriangleright$ .
- Vous pouvez à tout moment cesser la lecture en appuyant sur la touche Stop ■.
- Vous pouvez reprendre la lecture à l'endroit où vous l'avez arrêtée. Appuyez deux fois sur la touche ▶.
- La fonction de reprise de la lecture (Resume) s'applique non seulement au disque en place dans le lecteur mais également aux quatre derniers disques lus. Il suffit de remettre le disque en place et d'appuyer sur la touche ▶ si la lecture automatique est hors tension. Lorsque vous voyez l'icône Resume sur l'écran, réappuyez sur la touche ▶.

#### *PASSAGE À UN AUTRE CHAPITRE*

Lorsque le titre d'un disque comporte plus d'un chapitre (ce qui sera visible sur l'afficheur du lecteur) vous pouvez vous déplacer d'un chapitre à l'autre de la façon suivante:

- Appuyez brièvement sur la touche > pendant la lecture pour avancer vers le chapitre suivant.
- Appuyez brièvement sur la touche  $\blacktriangleleft$  pendant la lecture pour revenir au début du chapitre en cours. Réappuyez brièvement pour repasser au chapitre précédent.
- Pour passer directement à un chapitre quelconque, composez le numéro du chapitre à l'aide des touches chiffrées.

#### *REMARQUE*

- S'il s'agit d'un numéro à plus d'un chiffre, appuyez
- rapidement successivement sur les touches correspondantes. – Pour de plus amples informations concernant les chapitres, reportez-vous à la rubrique "Vérification du contenu des DVD-Video: Menus" *p. 26*.

#### *PASSAGE À UN AUTRE TITRE*

Lorsqu'un disque comporte plus d'un titre (ce que vous verrez aisément tant sur l'affichage sur écran OSD que sur l'afficheur du lecteur si vous appuyez sur (), vous pouvez passer d'un titre à l'autre comme suit:

- Appuyez sur T-C, puis appuyez brièvement sur la touche  $\blacktriangleright$ pendant la lecture pour avancer vers le titre suivant.
- Appuyez sur T-C, puis appuyez brièvement sur la touche  $\blacktriangleright$ pendant la lecture pour revenir au début du titre en cours.  $R$ éappuyez brièvement sur la touche  $\blacksquare$  pour revenir au titre précédent.
- Pour passer directement à un titre quelconque, appuyez sur T-C, puis introduisez le numéro du titre à l'aide des touches chiffrées.

#### *REMARQUE*

- Si le nombre comporte plus d'un chiffre, appuyez rapidement successivement sur les touches correspondantes.
- Pour de plus amples informations concernant les titres, reportez-vous à la rubrique "Vérification du contenu des DVD-Video: Menus" *p. 26*.

#### *VERROUILLAGE*

*ENFANT* • Si vous activez le verrouillage enfant, seuls les disques que vous avez au préalable autorisés comme convenant à tout public seront lus de la façon prédédemment

décrite.

25

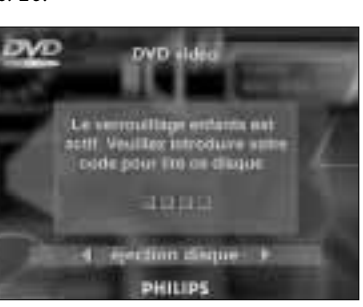

- Pour lire tout autre DVD-Video, l'affichage sur écran (OSD) vous demandera d'introduire le Code Parents. Une fois ce code introduit la lecture commencera automatiquement.
- Pour activer le verrouillage enfant et pour autoriser les disques, reportez-vous au chapitre activation du verrouillage enfant *(p. 31)*.

# **LECTURE D'UN DVD-VIDEO**

#### *REMARQUE*

– Si vous oubliez votre code, vous pouvez l'effacer lorsque l'on vous le demandera comme précédemment en appuyant quatre fois sur la touche Stop. Le verrouillage enfant sera alors désactivé. Pour le réactiver, reportez-vous au chapitre Activation du verrouillage enfant *(p. 31)*.

#### *IMAGE FIXE ET IMAGE PAR IMAGE*

- Pour obtenir une image fixe, appuyez sur la touche Pause II pendant la lecture
- Pour passer à l'image suivante, réappuyez sur la touche Pause II.
- Pour revenir à la lecture, appuyez sur la touche Play  $\blacktriangleright$ .

#### *RECHERCHE (SEARCH)*

- Pour procéder à une recherche en sens avant ou arrière à travers le disque à deux fois la vitesse normale, maintenez enfoncées pendant environ 1 seconde les touches  $\blacktriangleright$  ou  $\blacktriangleright$ pendant la lecture.
- La recherche commence et le son est en sourdine.
- Pour passer à 8x la vitesse normale, réappuyez sur  $\blacktriangleright$  ou  $\blacktriangleright$
- Pour passer directement à 8x la vitesse normale, maintenez enfoncées les touches  $\blacktriangleright$  ou  $\blacktriangleright$  jusqu'à ce que l'icône (8x) apparaisse.
- Pour revenir à 2x la vitesse normale, réappuyez sur  $\blacktriangleright$  ou  $\blacktriangleright$ .
- La vitesse et le sens de recherche sont indiqués sur l'écran pendant 2 secondes environ chaque fois que la touche  $\blacktriangleright$  ou  $\blacktriangleright$  est enfoncée.
- Pour terminer la recherche, appuyez sur > Play, II Pause, (Slow) ou ■ Stop.

#### *RALENTI*

- Appuyez sur (Slow) pour lire la vidéo à 1/2 de la vitesse normale avec le son en sourdine.
- Réappuyez sur (Slow) pour lire à 1/4 de la vitesse normale.
- Réappuyez sur (Slow) pour lire à 1/8 de la vitesse normale.
- Réappuyez sur (Slow) pour lire à nouveau la vidéo à 1/2 de la vitesse normale.
- La vitesse de lecture est indiquée sur l'écran pendant 2 secondes chaque fois que la touche est enfoncée.
- Pour quitter le mode ralenti, appuyez sur Play, II Pause,  $\blacktriangleright\blacktriangleright$  /<< ou  $\blacksquare$  Stop.

#### *SHUFFLE (LECTURE ALÉATOIRE)*

Si le titre possède plus d'un chapitre, la lecture en est faite dans un ordre aléatoire.

- Appuyez sur Shuffle pendant la lecture. L'icône Shuffle apparaît sur l'écran pendant environ 2 secondes.
- Le numéro de chaque chapitre lu disparaît du compteur de plage.
- Pour revenir à la lecture normale, réappuyez sur Shuffle.

#### *LECTURE RÉPÉTÉE DE CHAPITRE/TITRE/DISQUE*

- Pour réprendre la lecture du chapitre en cours de lecture, appuyez sur Repeat ; REPEAT CHAPTER apparaît sur l'afficheur du lecteur.
- Pour répéter le titre en cours de lecture, appuyez une
- seconde fois sur Repeat; REPEAT TITLE apparaît sur l'afficheur. Pour répéter la lecture de tout un disque, appuyez une
- troisième fois sur Repeat ; REPEAT apparaît sur l'afficheur. • Pour sortir du mode Repeat, appuyez une quatrième fois sur Repeat.

#### *RÉPÉTITION A-B*

Pour répéter une séquence d'un titre :

- Appuyez sur A-B Repeat au point de départ choisi ; A apparaît sur l'afficheur du lecteur.
- Réappuyez sur A-B Repeat au point final choisi ; A-B apparaît sur l'afficheur et la répétition de la séquence commence.
- Pour sortir de cette séquence, réappuyez sur A-B Repeat.

#### *ANGLE DE CAMÉRA*

- Si le disque comporte des séquences enregistrées à partir d'angles de caméra différents, l'icône en forme d'angle apparaît et présente le nombre d'angles disponibles ainsi que l'angle actuellement présenté. Vous pouvez alors changer l'angle de la caméra si vous le désirez.
- Pour obtenir un autre angle, appuyez sur Angle. L'icône en forme d'angle présentera l'angle suivant.
- Pour passer directement à un angle called quelconque, introduisez le numéro de l'angle à l'aide des touches chiffrées *(1-9)*.

#### *REMARQUE*

- L'icône en forme d'angle reste sur l'écran tant que vous n'avez pas desactivé la fonction d'angle. Vous devrez le faire si vous désirez utiliser les touches chiffrées pour modifier un titre ou un chapitre à d'autres fins.
- Pour activer la fonction Angle, appuyez sur OSD: l'icône en forme d'angle disparaît.
- Pour réactiver la fonction d'angle, réappuyez sur Angle: l'icône en forme d'angle réapparaît.

#### *CHANGEMENT DE LA LANGUE DU SON ET DE LA CONFIGURATION DE CANAL*

Cette fonction permet de changer la langue et la configuration du canal lorsqu'il en existe la possibilité sur le disque.

- Appuyez sur Audio pendant la lecture. Les icônes correspondant à la langue du son et à la configuration de canal apparaissent sur l'écran pendant 2 secondes.
- Appuyez à plusieurs reprises sur Audio pour passer les options une à une. À chaque passsage à une autre option la langue change. Si la configuration sonore change également (par exemple pour passer de multicanaux à stéréo), ceci est également indiqué.

#### *SOUS-TITRES*

26

- Lorsque les sous-titres sont disponibles sur un disque, vous pouvez les mettre sous tension en maintenant enfoncée la touche Subtitle pendant la lecture jusqu'à ce que les soustitres apparaissent.
- Pour passer une à une les options de langue, appuyez à plusieurs reprises sur Subtitle.
- Pour sortir du sous-titrage, maintenez à nouveau enfoncée la touche Subtitle.

#### *VÉRIFICATION DU CONTENU DES DISQUES DVD MENUS*

Des menus de sélection pour les titres et les chapitres peuvent être inclus sur dans disque. La fonction Menu du DVD 730 permet la réalisation de telles sélections à partir de ces menus. Appuyez sur les touches chiffrées correspondantes ou bien servez-vous des touches Haut/Bas, Gauche/Droite pour mettre

- en surbrillance votre sélection et appuyez sur OK. Appuyez sur T-C suivi du touche menu. Si le disque possède un menu Titre, ceci apparaît sur l'affichage OSD. • Pour quitter le menu Titre, réappuyez sur Title.
- 
- Appuyez sur Menu. Si le titre actuel possède un menu de
- base, ceci apparaît sur l'écran OSD. Le menu de base peut énumérer les angles de caméra, les options pour la langue et le sous-titrage, ainsi que les chapitres du titre.
- Pour quitter le menu de base, réappuyez sur Menu.

# **LECTURE D'UN CD VIDEO**

#### **LECTURE D'UN CD VIDEO**

Vous reconnaîtrez les disques de type CD Video à leur logo. Suivant le contenu du disque (film, clip vidéo, série dramatique etc.), ces disques peuvent comporter une ou plusieurs plages et les plages peuvent elles-mêmes être divisées en un ou plusieurs index comme indiqué sur le boîtier du disque. Le lecteur vous permet de vous déplacer facilement entre les plages mais également entres les index.

Certains CD Video sont dotés d'une commande de lecture (PBC = Play Back Control) qui correspond à un ordre prédéfini de lecture mémorisé sur le disque.

#### *REMARQUE*

- Pendant la lecture d'un CD Video, différentes icônes apparaîtront sur l'écran du téléviseur pendant 2 secondes environ pour confirmer la sélection d'une fonction. Vous supprimerez ces icônes en appuyant sur la touche OSD.
- À tout moment de la lecture vous pouvez appuyer sur la touche OSD pour faire apparaître le panneau de lecture qui montre pendant environ 2 secondes les fonctions activées. Pour garder le panneau sur l'écran, maintenez la touche OSD enfoncée pendant quelques secondes. Pour supprimer le panneau de lecture, réappuyez sur OSD.

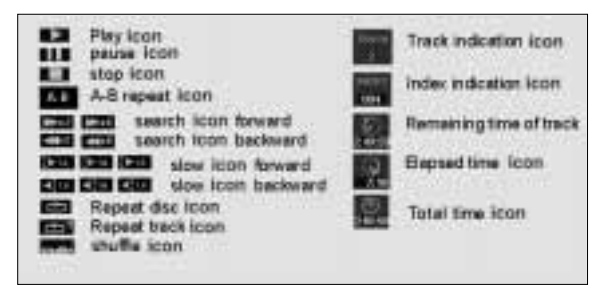

#### *LECTURE D'UN DISQUE*

- La lecture automatique étant sous tension *(reportez-vous au chapitre Réglages p. 30)*, la lecture commence dès que vous fermez le tiroir à disque.
- La lecture automatique étant hors tension, appuyez sur Play  $\blacktriangleright$ • Pendant la lecture du disque, l'afficheur du lecteur indique la
- plage en cours ainsi que la durée de lecture écoulée. La lecture s'arrêtera à la fin du disque.
- Pour arrêter la lecture à un moment quelconque, appuyez sur la touche Stop ■.
- Vous pouvez reprendre la lecture à l'endroit où vous l'avez arrêtée en appuyant sur la touche Resume.
- La fonction Resume ne s'applique pas seulement au disque mis en place dans le lecteur mais également aux quatre derniers disques lus. Rechargez simplement les disques et appuyez sur Resume.

#### *PASSAGE À UNE AUTRE PLAGE*

- Lorsqu'un disque comporte plus d'une plage (ce que vous verrez aisément tant sur l'affichage sur écran OSD que sur l'afficheur du lecteur si vous appuyez sur ■), vous pouvez passer d'une plage à l'autre comme suit :
- Appuyez sur T-C, puis appuyez brièvement sur la touche P pendant la lecture pour avancer vers la plage suivante
- Appuyez sur T-C, puis appuyez brièvement sur la touche la pendant la lecture pour revenir au début de la plage en  $\overline{\mathbf{c}}$  cours. Réappuyez brièvement sur la touche  $\blacktriangleleft$  pour revenir à la plage précédente.
- Pour passer directement à une plage quelconque, appuyez sur T-C, puis introduisez le numéro de la plage à l'aide des touches chiffrées.

#### *REMARQUE*

– Si le nombre comporte plus d'un chiffre, appuyez rapidement successivement sur les touches correspondantes.

#### *PASSAGE À UN AUTRE INDEX*

Lorsqu'une plage d'un disque comporte plus d'un index (ce qui sera visible sur l'afficheur du lecteur) vous pouvez vous déplacer d'un index à l'autre de la façon suivante:

- Appuyez brièvement sur la touche  $\blacktriangleright$  pendant la lecture pour avancer vers l'index suivant.
- Appuyez brièvement sur la touche  $\blacktriangleleft$  pendant la lecture pour revenir au début de l'index en cours. Réappuyez brièvement pour repasser à l'index précédent.
- Pour passer directement à un index quelconque, composez le numéro de l'index à l'aide des touches chiffrées.

#### *REMARQUE*

– Si le nombre comporte plus d'un chiffre, appuyez rapidement successivement sur les touches correspondantes.

#### *COMMANDE DE LECTURE (PBC)*

- Mettez en place un CD Video avec commande PBC et appuyez sur Play ▶. Le Menu PBC apparaît sur l'écran du téléviseur.
- Parcourez le menu à l'aide des touches indiquées sur l'écran jusqu'à ce que le passage sélectionné commence à être lu. Si un menu PBC est composé d'une liste de titres, vous pouvez sélectionner directement un titre.
- Introduisez votre choix à l'aide des touches ▶//◀ ou des touches chiffrées.
- Appuyez sur Play ▶ pour faire démarrer la lecture du titre.
- Appuyez sur Return pour revenir au menu précédent.

#### *VERROUILLAGE ENFANT*

• Si vous activez le verrouillage enfant, seuls les disques que vous avez au préalable autorisé comme convenant à tout public seront lus de la façon prédédemment décrite.

27

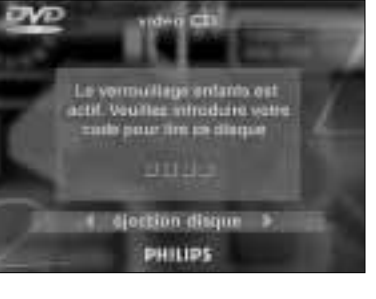

- Pour lire tout autre DVD-Video, l'affichage sur écran (OSD) vous demandera d'introduire le Code Parents. Une fois ce code introduit la lecture commencera automatiquement.
- Pour activer le verrouillage enfant et pour autoriser la lecture des disques, reportez-vous au chapitre activation du verrouillage enfant *(p. 31)*.

#### *REMARQUE*

– Si vous oubliez votre code, vous pouvez l'effacer lorsque l'on vous le demandera comme précédemment, en appuyant quatre fois sur la touche Stop. Le verrouillage enfant sera alors désactivé. Pour le réactiver, reportez-vous au chapitre Activation du verrouillage Parents *(p. 31)*.

 $\overline{\leftarrow}$ 

# **LECTURE D'UN CD VIDEO**

#### *IMAGE FIXE ET IMAGE PAR IMAGE*

- Pour obtenir une image fixe, appuyez sur la touche Pause II pendant la lecture
- Pour passer à l'image suivante, réappuyez sur la touche Pause II.
- Pour revenir à la lecture, appuyez sur la touche Play ▶.

#### *RECHERCHE (SEARCH)*

- Pour procéder à une recherche en sens avant ou arrière à travers le disque à deux fois la vitesse normale, maintenez enfoncées pendant environ 1 seconde les touches  $\blacktriangleright$  ou  $\blacktriangleright$ pendant la lecture.
- La recherche commence et le son est en sourdine.
- Pour passer à 8x la vitesse normale, réappuyez sur  $\blacktriangleright$  ou  $\blacktriangleright$ . Pour passer directement à 8x la vitesse normale, maintenez enfoncées les touches  $\blacktriangleright$  ou  $\blacktriangleright$  jusqu'à ce que l'icône (8x) apparaisse.
- Pour revenir à 2x la vitesse normale, réappuyez sur  $\blacktriangleright$  ou  $\blacktriangleright$ .
- La vitesse et le sens de recherche sont indiqués sur l'écran pendant 2 secondes environ chaque fois que la touche  $\blacktriangleright$  ou  $\blacktriangleright$  est enfoncée.
- Pour terminer la recherche, appuyez sur  $\blacktriangleright$  Play, II Pause, (Slow) ou  $\blacksquare$  Stop.

#### *RALENTI*

- Appuyez sur (Slow) pour lire la vidéo à 1/2 de la vitesse normale avec le son en sourdine.
- Réappuyez sur (Slow) pour lire à 1/4 de la vitesse normale.
- Réappuyez sur (Slow) pour lire à 1/8 de la vitesse normale.
- Réappuyez sur (Slow) pour lire à nouveau la vidéo à 1/2 de la vitesse normale.
- La vitesse de lecture est indiquée sur l'écran pendant 10 secondes chaque fois que la touche est enfoncée.
- Pour quitter le mode ralenti, appuyez sur > Play, II Pause,  $\blacktriangleright\blacktriangleright$  /  $\blacktriangleleft\blacktriangleleft$  ou  $\blacksquare$  Stop.

#### *SHUFFLE (LECTURE ALÉATOIRE)*

Si le titre possède plus d'un chapitre, la lecture en est faite dans un ordre aléatoire.

- Appuyez sur Shuffle pendant la lecture. L'icône Shuffle apparaît sur l'écran pendant environ 2 secondes.
- Le numéro de chaque chapitre lu disparaît du compteur de plage.
- Pour revenir à la lecture normale, réappuyez sur Shuffle.

#### *LECTURE RÉPÉTÉE DE PLAGE/DISQUE*

- Pour réprendre la lecture de la plage en cours de lecture, appuyez sur Repeat; REPEAT TRACK apparaît sur l'afficheur du lecteur.
- Pour répéter la lecture de tout un disque, appuyez une deuxième fois sur Repeat; REPEAT apparaît sur l'afficheur.
- Pour sortir du mode Repeat, appuyez une troisième fois sur Repeat.

#### *RÉPÉTITION A-B*

28

Pour répéter une séquence d'un titre:

- Appuyez sur A-B Repeat au point de départ chois; A apparaît sur l'afficheur du lecteur.
- Réappuyez sur A-B Repeat au point final choisi; A-B apparaît sur l'afficheur et la répétition de la séquence commence.

 $\overline{\leftarrow}$ 

• Pour sortir de cette séquence, réappuyez sur A-B Repeat.

# **LECTURE D'UN CD**

#### **LECTURE D'UN CD**

Les CD audio contiennent uniquement des plages musicales. Vous reconnaîtrez ces CD à leur logo. Vous pouvez les lire de la façon classique par le biais d'un système stéréo ou bien via le téléviseur à l'aide de la fonction OSD.

Vous procéderez à la lecture des CD audio soit par le biais de l'OSD, soit uniquement avec votre système stéréo en vous servant des touches de la télécommande et/ou des touches en façade de l'appareil.

#### *LECTURE D'UN DISQUE*

• La lecture automatique étant sous tension, la lecture commence dès que vous fermez le tiroir à disque. Si elle est hors tension, appuyez sur Play.

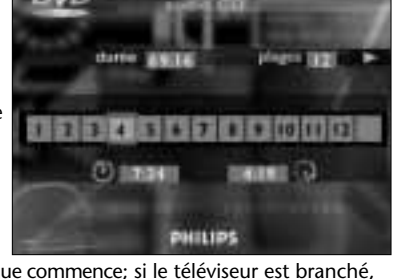

- La lecture du disque commence; si le téléviseur est branché, l'écran de lecture du CD apparaît sur l'affichage OSD.
- La lecture s'arrêtera à la fin du disque. Pour cesser la lecture à un moment quelconque, appuyez sur Stop.

#### *PAUSE*

 $\rightarrow$ 

- Appuyez sur Pause pendant la lecture.
- Pour reprendre la lecture, appuyez sur Play ▶.

#### *RECHERCHE (SEARCH)*

- Pour procéder à une recherche en sens avant ou arrière sur le disque à deux fois la vitesse normale, maintenir enfoncées les touches  $\blacktriangleright$  ou  $\blacktriangleright$  pendant 1 seconde pendant la lecture.
- La recherche commence et le son est partiellement en sourdine.
- Pour passer à 8x la vitesse normale, réappuyez sur  $\blacktriangleright$  ou  $\blacktriangleright$ . • Pour revenir à 2x la vitesse normale, réappuyez sur
- $\blacktriangleright$  ou  $\blacktriangleright$ .
- La vitesse et le sens de la recherche sont indiqués sur l'écran pendant 10 secondes à chaque pression sur les touches  $\blacktriangleright$  ou  $\blacktriangleright$
- Pour cesser la recherche, appuyez sur les touches Play  $\blacktriangleright$ , Pause II ou Stop **.**

#### *PASSAGE À UNE AUTRE PLAGE*

- Appuyez brièvement sur la touche le pendant la lecture pour avancer vers la plage suivante.
- Appuyez brièvement sur la touche  $\blacktriangleleft$  pendant la lecture pour revenir au début de la plage en cours. Réappuyez brièvement sur  $\blacktriangleleft$  pour repasser à la plage précédente.
- Pour passer directement à une plage quelconque, composez le numéro de la plage à l'aide des touches chiffrées.

#### *SHUFFLE*

- Appuyez sur Shuffle pendant la lecture. L'ordre de lecture des plages est modifié.
- Dès qu'une plage a été lue son numéro disparaît de l'afficheur du lecteur.
- Pour revenir à la lecture normale, réappuyez sur Shuffle.

#### *LECTURE RÉPÉTÉE DE PLAGE/DISQUE*

- Pour réprendre la lecture de la plage en cours de lecture, appuyez sur Repeat; REPEAT TRACK apparaît sur l'afficheur du lecteur.
- Pour répéter la lecture de tout un disque, appuyez une deuxième fois sur Repeat; REPEAT apparaît sur l'afficheur.
- Pour sortir du mode Repeat, appuyez une troisième fois sur Repeat.

#### *RÉPÉTITION A-B*

29

Pour répéter une séquence d'un titre:

- Appuyez sur A-B Repeat au point de départ choisi; A apparaît sur l'afficheur du lecteur.
- Réappuyez sur A-B Repeat au point final choisi; A-B apparaît sur l'afficheur et la répétition de la séquence commence.
- Pour sortir de cette séquence, réappuyez sur A-B Repeat.

 $\overline{\leftarrow}$ 

# **RÉGLAGES**

#### **RÉGLAGES**

Dans le menu d'installation (settings) vous pouvez personnaliser votre lecteur afin qu'il soit adapté à vos exigences.

#### En mode Stop:

FRANÇAIS

 $\rightarrow$ 

• Appuyez sur Setup pour obtenir l'écran de réglages (Settings).

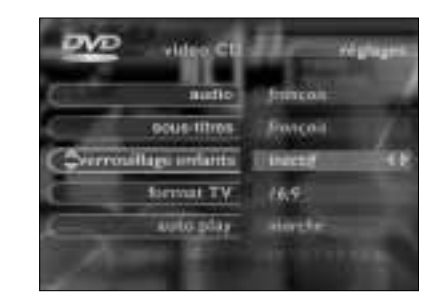

• Utilisez les touches  $\triangle/\nabla$  pour vous déplacer vers la fonction que vous voulez changer puis faites défiler les options à l'aide de </> jusqu'à votre option préférée.

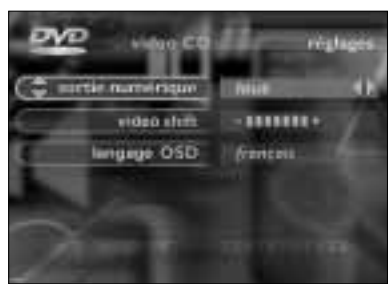

• Pour sortir du menu Réglages, appuyez sur Return ou sur Setup.

#### *AUDIO:*

Le son sera dans la langue choisie à condition qu'il soit disponible sur le disque lu. Si ce n'est pas le cas, la langue sera celle figurant en premier sur le disque.

#### *SOUS-TITRES:*

Le sous-titrage sera dans la langue choisie à condition qu'elle soit disponible sur le disque lu. Si ce n'est pas le cas, le soustitrage sera dans la langue du sous-titrage figurant en premier sur le disque.

#### *VERROUILLAGE ENFANT:*

Vous en trouverez la description séparée au chapitre "Verrouillage enfant" *p. 31*.

#### *AUTO PLAY:*

Le réglage en usine sur "ON" signifie que la lecture des disques commencera automatiquement dès qu'ils auront été mis en place. Réglez sur Off (hors tension) si vous préférez faire démarrer la lecture manuellement.

#### *VIDEO-SHIFT:*

Réglé en usine de façon que l'image soit centrée sur l'écran. Servez-vous de cette commande pour personnaliser la position de l'image sur votre téléviseur en la faisant défiler vers la gauche ou vers la droite.

#### *SORTIE NUMÉRIQUE:*

Desactive en usine sur "Off", ce qui signifie que la sortie numérique ne produit pas de signal audio. Si vous êtes en train de connecter du matériel à entrée numérique, placez ce réglage sur "on"(marche).

Si votre équipement ne comprend pas de décodeur numérique (p. ex. haut-parleurs numériques), placez la sortie numérique sur PCM.

#### *FORMAT TV:*

Réglez en usine sur grand écran (16/9). Si vous désirez un format traditionnel (4/3) vous pouvez choisir " boîte à lettres" pour une image grand écran avec des bandes noires en haut et en bas ou "Pan Scan" pour une image pleine hauteur avec les bords coupés. Si un disque est doté de l'option Pan Scan, l'image se déplacera alors horizontalement pour que l'action principale reste sur l'écran.

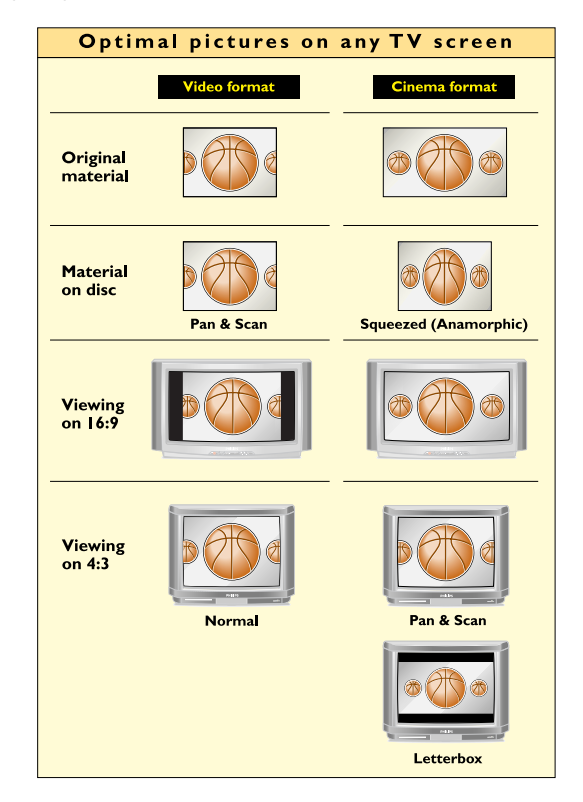

#### *LANGAGE OSD:*

30

La langue de l'affichage sur écran sera celle de votre choix.

# **VERROUILLAGE ENFANT**

#### **ACTIVATION DU VERROUILLAGE ENFANT**

Ceci n'est possible qu'à partir du mode Stop

 $\rightarrow$ 

 $\overline{\phantom{a}}$ 

- Appuyez sur Setup (réglages) pour obtenir le menu d'installation (Settings).
- Déplacez-vous sur le verrouillage enfant à l'aide des touches (Haut/Bas).
- Appuyez sur < ou > pour mettre le verrouillage sur "actif" , • On vous demandera alors d'introduire un code à quatre
- chiffres de votre choix puis de confirmer votre choix.
- Ce code doit être introduit pour pouvoir lire tout DVD ou CD Video à moins que vous n'ayez au préalable autorisé le disque comme convenant à tout public.
- Pour désactiver le verrouillage enfant répétez la procédure cidessus.

#### *Autoriser des disques*

- **1** Mettez en place le disque que vous voulez autoriser et refermez le plateau.
- **2** Votre code d'accès vous sera demandé par affichage OSD. Introduisez votre code.
- **3** Passez à Stop, appuyez sur Stop ■.
- **4** Sélectionnnez le verrouillage enfants sur l'affichage OSD en appuyant sur > : il vous sera demandé d'introduire votre code.
- **5** Le disque est à présent autorisé et sera lu de la façon normale, sans code.
	- Pour supprimer votre autorisation, répétez les étapes 4 et 5.

#### *REMARQUE*

– Vous pouvez autoriser jusqu'à 50 disques au maximum. Si vous dépassez ce nombre, le(s) disque(s) lu(s) le moins souvent sera (seront) automatiquement privé(s) d'autorisation.

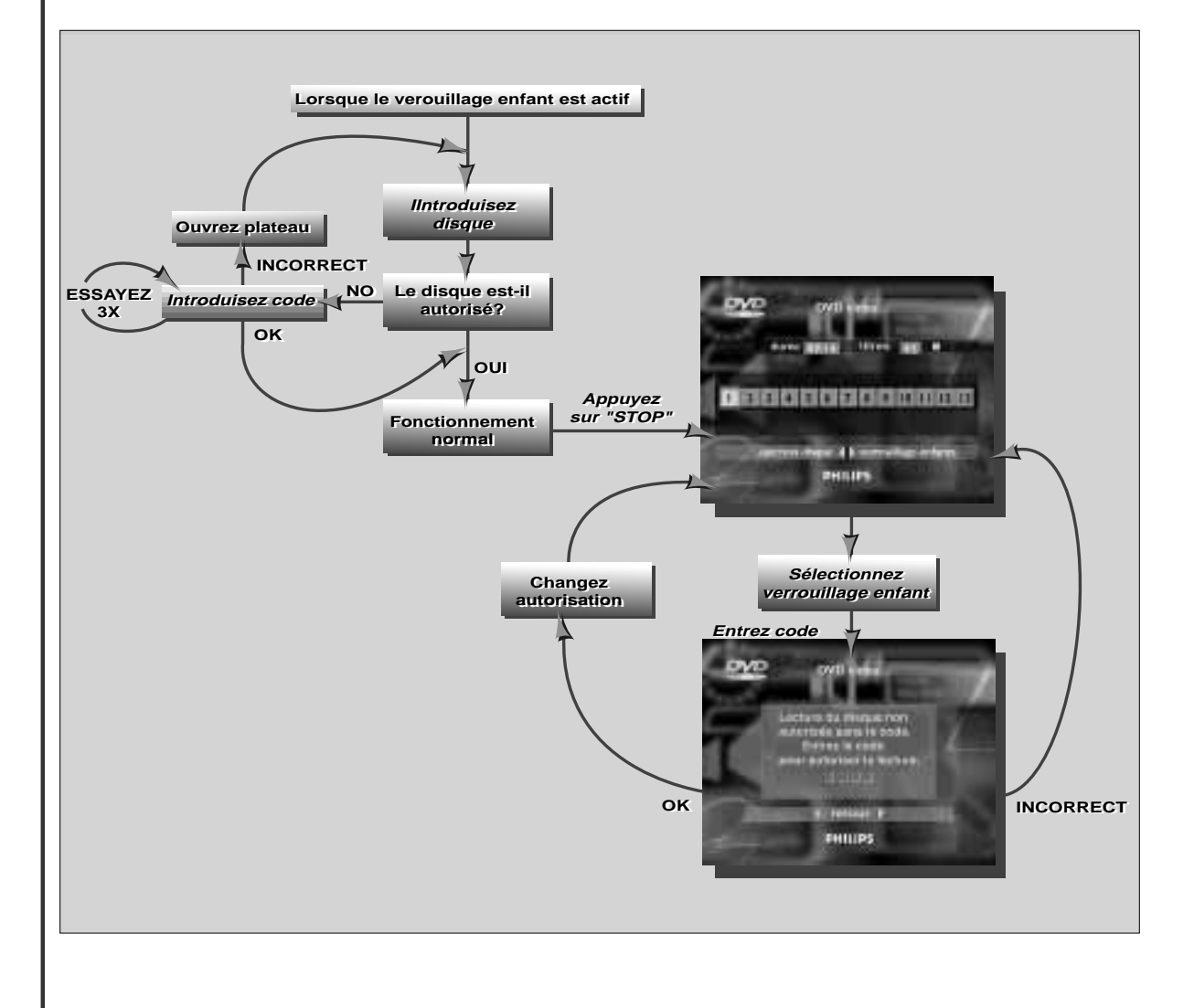

31

# **AVANT DE FAIRE APPEL AU SERVICE APRÈS-VENTE**

En cas de difficultés d'utilisation, veuillez tout d'abord consulter cette liste de points à vérifier. Il se peut qu'une chose simple vous ait échappé. N'essayez en

aucun cas de réparer vous-même le système.

Recherchez le(s) symptôme(s) spécifique(s). Effectuez uniquement les opérations énumérées ci-dessous pour porter remède au(x) symptôme(s) spécifique(s).

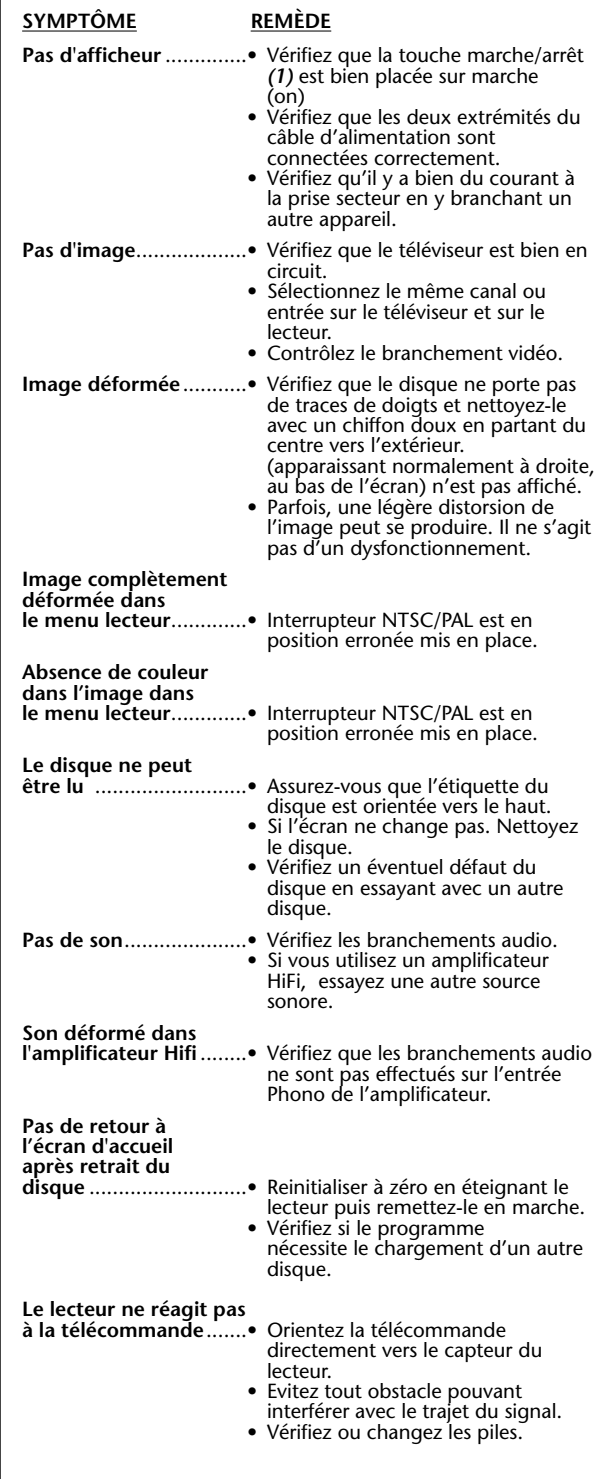

**SYMPTÔME REMÈDE Image déformée ou image N/B avec** 

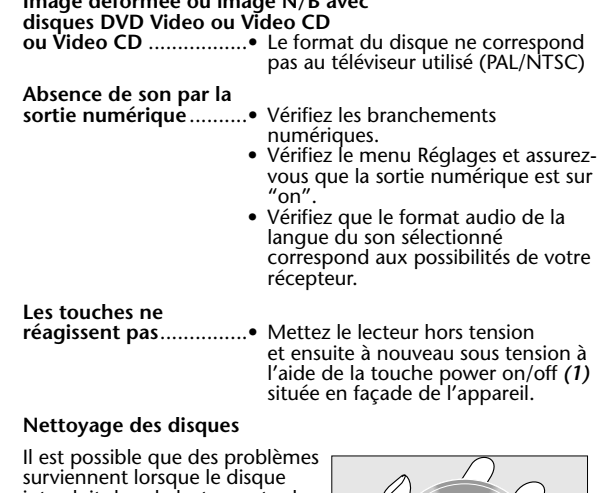

surviennent lorsque le disque introduit dans le lecteur est sale. Afin d'éviter ce type de problèmes, nettoyez régulièrement vos disques, de la manière suivante:

• Lorsqu'un disque devient sale, nettoyez-le à l'aide d'un chiffon en le frottant du centre vers la périphérie.

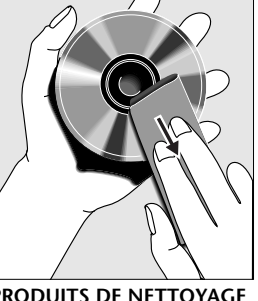

ATTENTION<br>DISSOLVANTS COMME<br>DISSOLVANTS COMME<br>L'ESSENCE, LES DILUANTS, LES PRODUITS DE NETTOYAGE<br>DISPONIBLES DANS LE COMMERCE OU UNE BOMBE **ANTISTATIQUE PRÉVUE POUR LES DISQUES ANALOGIQUES.**

#### *INFORMATIONS COMPLÉMENTAIRES*

Si le lecteur reste défectueux, vous pouvez lancer son programme de diagnostic. Fonctionnement du programme de diagnostic Vous pouvez utiliser ce programme en suivant les instructions suivantes.

#### Instructions:

32

- **1** Mettez le lecteur hors tension à l'aide de la touche ON/OFF.
- 2 Appuyez simultanément sur les touches OPEN/CLOSE et<br>PAUSE et maintenz-les enfoncées tant que vous n'avez pas<br>mis l'enregistreur sous tension à l'aide de la touche ON/OFF.<br>3 Le message "BUSY" (en cours) ainsi qu'un compte
- 
- 
- signifie qu'une panne s'est produite et que votre lecteur doit être réparé.
- **6** Consultez votre revendeur ou le centre d'information aux consommateurs (CIC) de Philips afin de connaître l'atelier de réparation le plus proche. Le numéro de téléphone du CIC
- figure dans le livret de garantie.<br>7 Lorsque le message "Pass" apparaît sur l'afficheur, cela<br>signifie que votre lecteur ne présente aucune panne<br>manifeste. Dans ce cas, la panne peut être provoquée par<br>une interprétation l'utilisation d'un disque non approprié ou par un branchement incorrect du lecteur. Dans ce cas, vous pouvez consulter votre revendeur ou le centre CIC de Philips pour une assistance complémentaire. **8** Si le problème persiste, reportez-vous au point 6 des
- présentes instructions afin de connaître l'atelier de réparation le plus proche.
- **9** Mettez le lecteur hors tension à l'aide de la touche ON/OFF afin de quitter le programme de diagnostic.